## **Table with diagram information**

On the diagram, you can display a table containing various diagram details: its name, author, status, the dates it was created and modified, etc. By default, the Diagram info table is displayed at the right top corner of the diagram frame, but you can drag and drop it to any other position on the diagram.

The table includes the following fields:

- Diagram name
- Author
- Creation date
- Modification date
- Last Modified by
- Other available tag definitions

To show the table containing the diagram information

From the diagram shortcut menu, select **Show Diagram Info**.

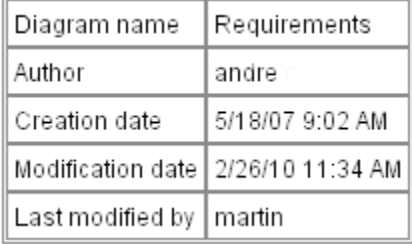

To define information for the table

- 1. Do one of the following:
	- From the diagram information table shortcut menu, select **Customize.**
	- From the **Options** menu, select **Project**.
- 2. In the Project Options dialog > **Diagram Info** > **Source**, select the type of information you want to include in the table:
	- **Standard Mode**. This mode contains the following fields that will be shown in the table: Author, Creation date, Modification date, and all other tag definitions that can be assigned to the diagram.
	- **Custom Mode**. In this mode, you can create your own table or any other object in HTML.
- 3. Preview the selected table or other created object in the **Preview**.

## **Related pages**

• [Diagramming](https://docs.nomagic.com/display/MD190SP4/Diagramming)